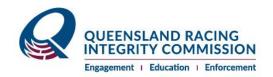

# Online Thoroughbred licence FAQ's

## 1. What can I do online?

The QRIC online portal gives you the ability to perform the following online transactions.

- Apply for a licence
- Apply for an upgrade of an existing licence
- Renew your existing licence
- Change your personal details
- Register or update my stable location
- Pay fines
- Apprentice Jockeys could also:
  - o Apply for a transfer
  - Apply for a loan agreement
  - Apply to extend apprenticeship (indenture)

# 2. How do I get access to my account?

This link is available on the QRIC webpage but you can log on using the following: <a href="https://randle.gric.gld.gov.au/">https://randle.gric.gld.gov.au/</a> - your user name is your email address

#### 3. Do I need to undertake a medical assessment?

You need to provide a completed medical assessment form when applying or renewing your licence as a:

- Jockey
- Apprentice Jockey
- Track rider
- Trainer riding your own trackwork.

## 4. Where do I get the medical assessment form for the doctor to fill out?

The medical assessment form is available on the QRIC website, under Licencing and ownership > Thoroughbred > Licensing: <a href="https://www.qric.qld.gov.au/licensing-and-ownership/thoroughbred/licensing/">https://www.qric.qld.gov.au/licensing-and-ownership/thoroughbred/licensing/</a>

This form must be completed before renewing your licence. You must attach the document as a PDF or JPG file to your online application.

# 5. What happens after I submit an application?

Your documents are verified and depending on the licence type, recommendations, clearances from other bodies and/or premise inspections are carried out. Once everything is gathered, your application is progressed for approval and you are advised of the decision